# **Въведение в планирането на терапия с частици с matRAD**

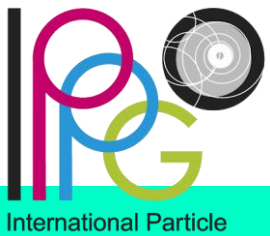

**Physics Outreach Group** 

# **ДЕМО-**ДЕМОНСТРАЦИЯ НА **процедурата**

## **Факти за региона на Югоизточна Европа**

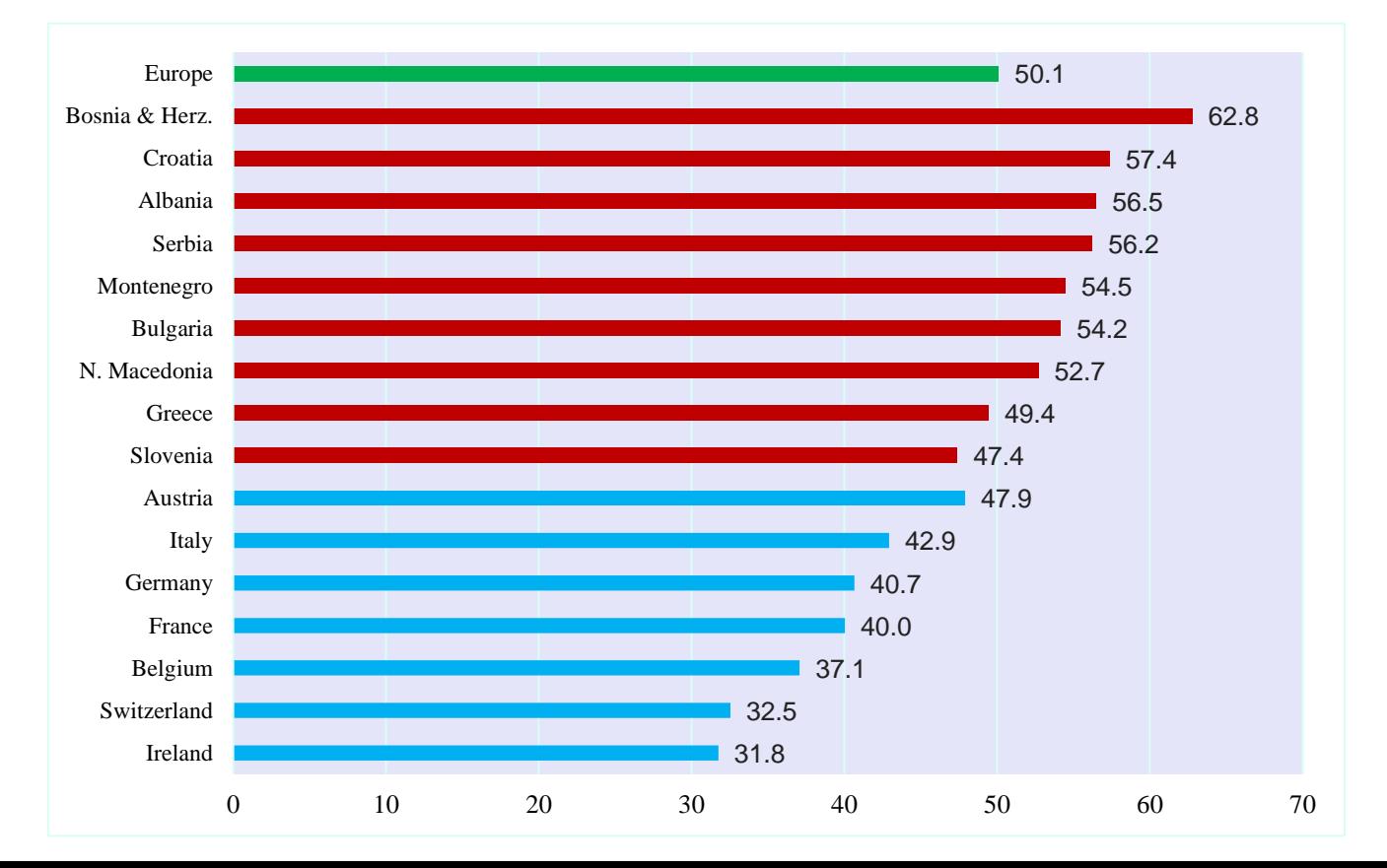

Countries in Western Europe with PT Centers (yellow, orange and red) and in SEE region with no PT Centers (green).

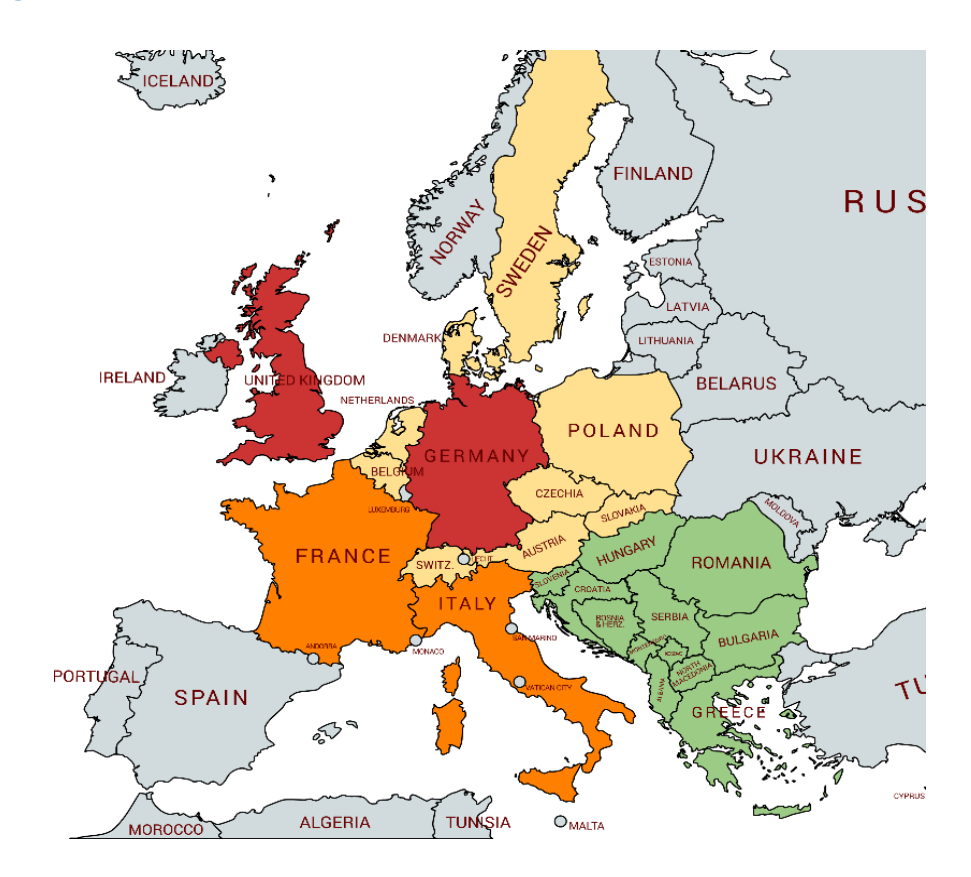

The South East European International Institute for Sustainable Technologies (SEEIIST) proposed in late 2016 by Prof. Herwig Schopper, a former Director General of CERN and initiator of the international SESAME project in Jordan, received first official political support by the Government of Montenegro in March 2017 . After the signing of the Declaration of Intent in October 2017 at CERN, the Initiative was transformed into a Regional project gathering following Parties: Republic of Albania, Bosnia and Herzegovina, Republic of Bulgaria, Kosovo\*, Republic of North Macedonia, Montenegro, Republic of Serbia and Republic of Slovenia .

The main Missions of the SEEIIST Project:

- Science for Peace
- Scientific Excellence
- International Collaboration
- Sustainable development of society
- Education
- Technology Transfer
- Development of powerful digital network

– High performance computing and Big Data handling Initially, there were two project options: a '4th Generation Synchrotron Light Source' that would offer a broad spectrum of research and industrial applications, and a state-of-the-art 'Facility for Hadron Tumour Therapy and Biomedical Research with protons and heavier ions'. Concept Studies behind each proposal were worked out by the two groups of the international experts. At the second SEEIIST SC meeting, held on 30 March 2018 in Tirana (Republic of Albania), SC members took an unanimous decision to support the Hadron Cancer Therapy and Biomedical Research with Protons and Heavy Ions as the option for the Institute. Moreover, SC reached an agreement on a Draft of the Memorandum of Cooperation (MoC).

**Facility for Tumour Therapy and Biomedical<br>Research with Protons and Heavier Ions** 

#### **SEEIIST WWW.SEEIIST.EU**

**South East European International Institute for Sustainable Technologies** 

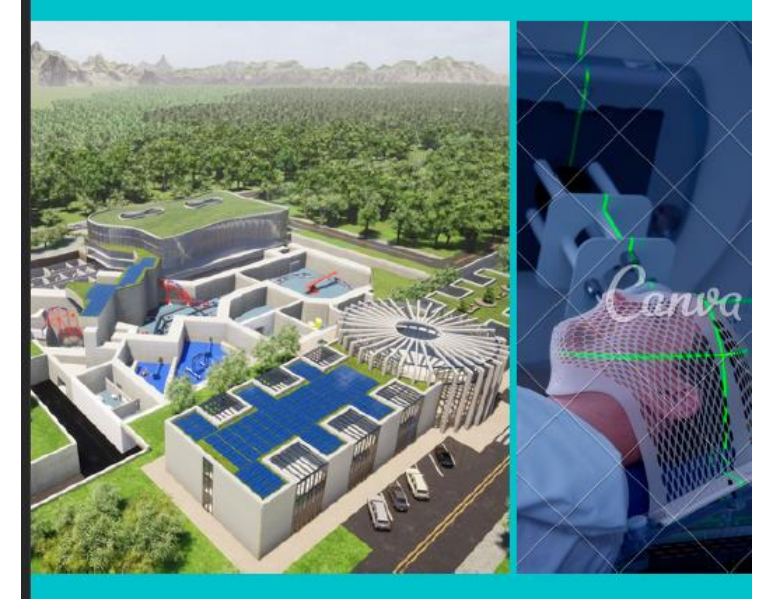

Prepared by M. Dosanjh, M. Ristova, P. Georgieva

September 2020

#### **SEEIIST.EU**

[https://seeiist.eu](https://seeiist.eu/)/

#### **DNA –Увреждане от Х-лъчи, протони и въглеродни йони**

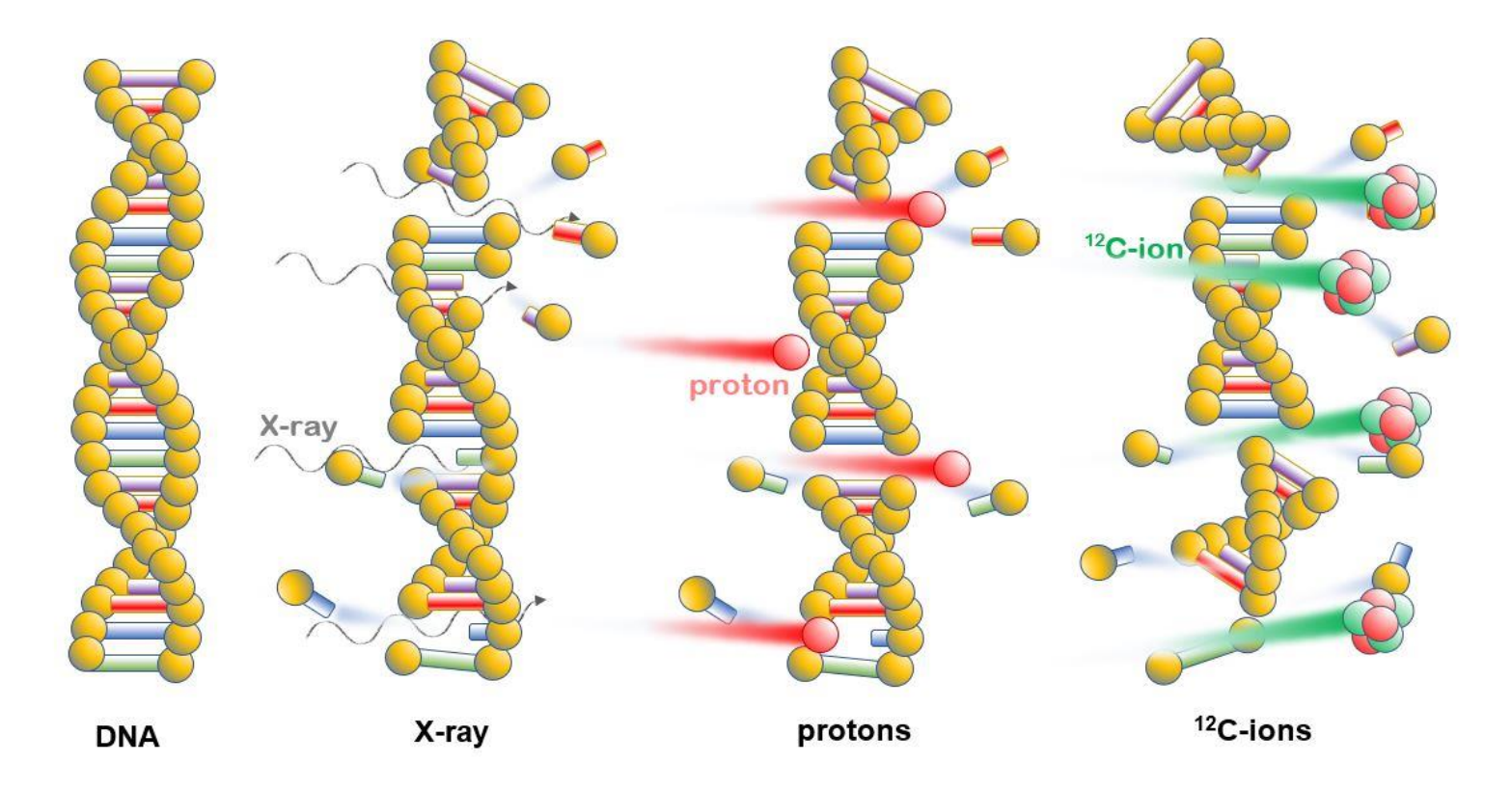

## **Какво е'МatRad'?**

MatRad е компютърен софтуер за планиране на терапия с честици, разработен от института DKFZ.

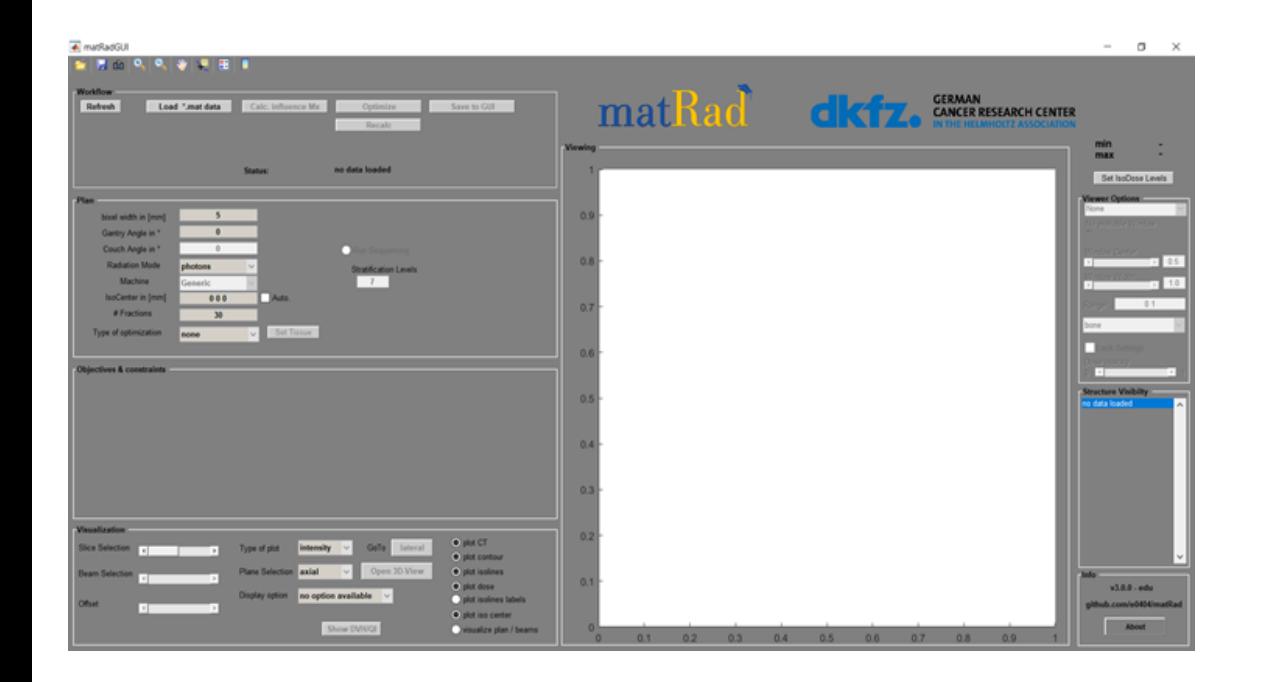

Данните на matRad съдържат следните "пациенти":

- **I. TG 119 or C-phantom**
- **II. Liver**
- **III. Head & Neck (H&N)**

## **1. Какво ще правим?**

Ще проучим необходимите определения и инструкции за инсталиране на MatRAD.

**1**

Ще проучим какви са функциите на повечето бутони в софтуера.

**2**

Всеки от вас ще може да направи план на терапия с частици със симулатора.

**3**

### **1.1 Дефиниции**

**GTV**= Gross Tumor Volume (брутен обем на тумора – това, което обикновено виждаме при сканиране)

**CTV** = Clinical Target Volume (Клиничен целеви обем, т.е. обемът, за който лъчетерапевтът подозира, че съдържа ракови клетки, въпреки че те не се виждат на изображението.

**PTV** <sup>=</sup> "Planning Target Volume", т.е обемът, който ще се облъчва според плана за облъчване.

**OAR** <sup>=</sup> "Organ at risk", орган, който е почувствителен към йони от средната здрава тъкан.

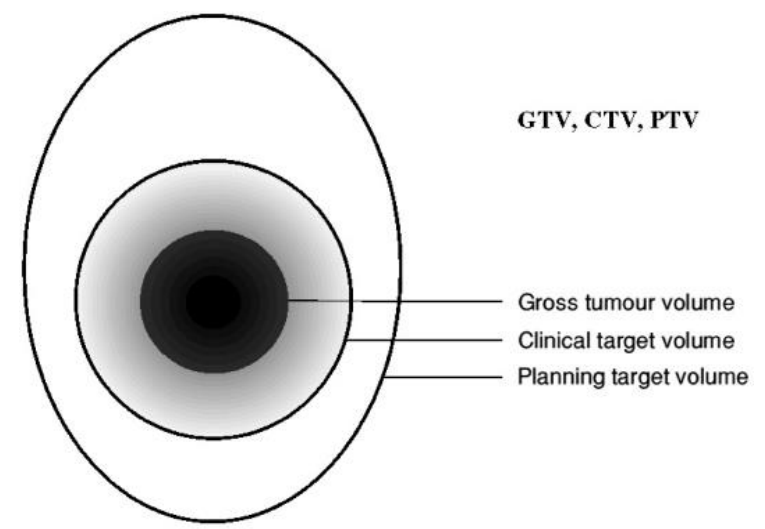

## **1.1.А Равнини в геометрията на тялото**

**Coronal plane – коронална равнина**

- **Sagital planeсагитална равнина**
- **Axial Plane –**
- **аксиална равнина**

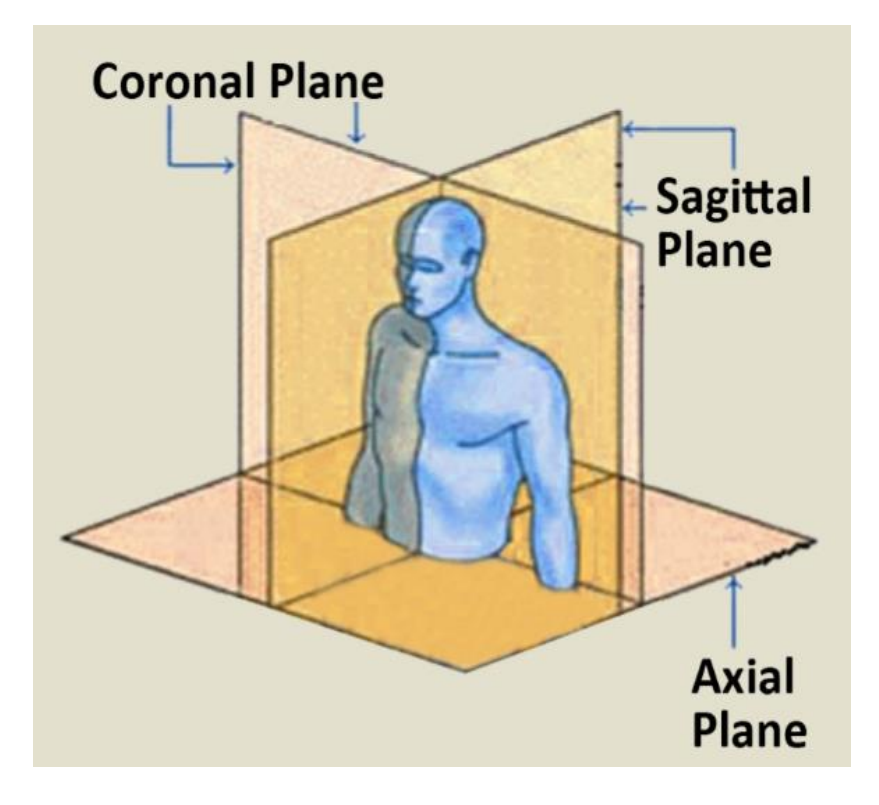

## **2. Как изглежда – програмата matrad**

Отворете matRad.

Ще ви се появи панел като на снимката.

В този клас ще се научите да използвате програмата за планиране на лъчетерапия.

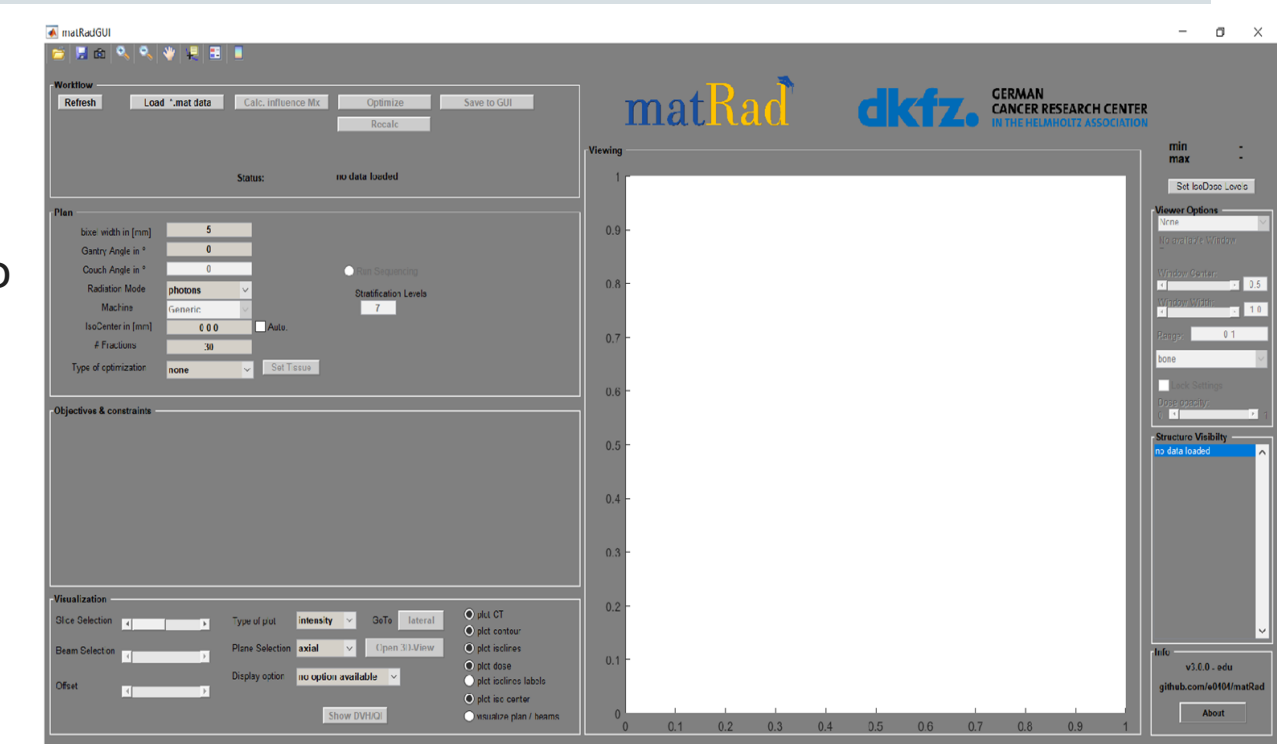

## **2. Планиране**

- **Bixel width: правоъгълник.**
- **Gantry and couch angles (ъгли на гентрито и на масата). Задават се двойки ъгли. Ако за гентрито са избрани 5 ъгъла, тогава за масата също трябва да бъдат избрани 5 ъгъла. Ъглите могат да бъдат от 0º до 359º.**
- **Radiation mode (режим на лъчение): изберете какъв вид лъчение искате да използвате**.
- **Isocenter:** Проверете дали изоцентърът е настроен на **true**.
- **Fractions:** Фракции е броят на срезовете, с които ще бъде описана 3D графиката..
- **Run sequencing:** се използва за колимиране на лъча.

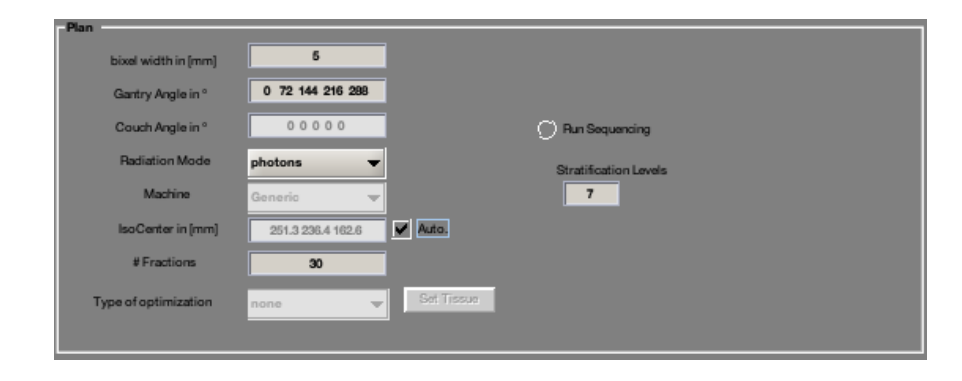

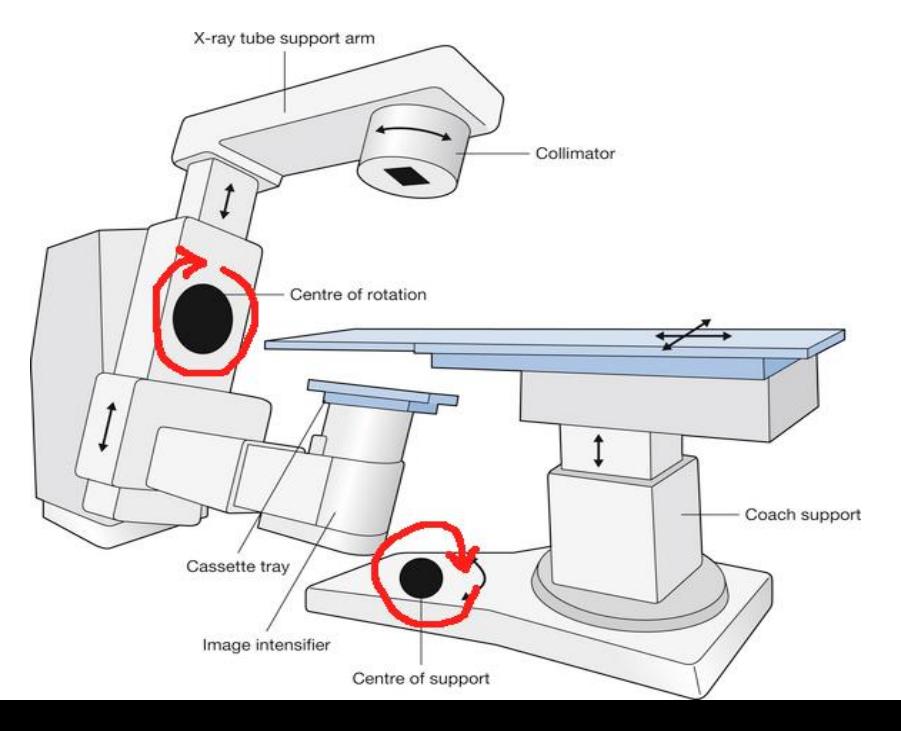

## **LINAC (линеен ускорител) -Гентри**

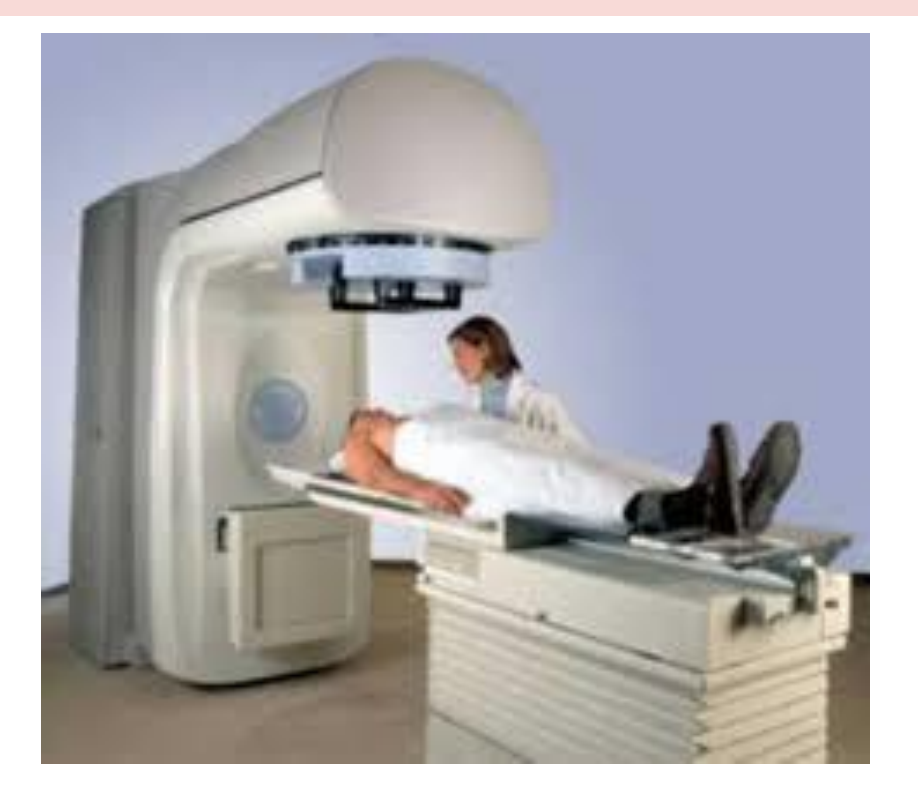

**Гентрито се върти около пациента и осигурява лъчение под различни ъгли**

### **2.1. Как да започнете да планирате**

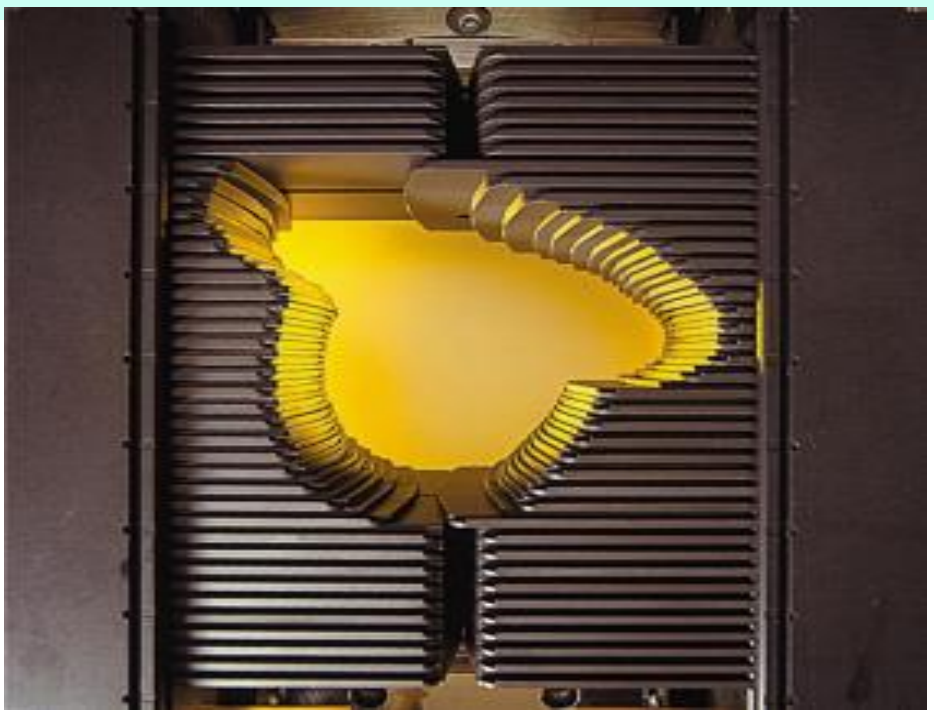

*МММММММММММММММММ МММММММММ (ММММММММ, МММММ ММ МММММММ М ММММММММ, ММ ММ МММММММММ ММММММММ ММ ММММММММММММ ММММ, МММММ ММ ММММММ М ММММММММ)*

**Колиматорът се състои от механични прегради (оловни плочи), които служат за оформяне на геометрията на лъча от частици, за да съответства на планирания целеви обем (PTV).**

## **2. Гентри и променлив ъгъл**

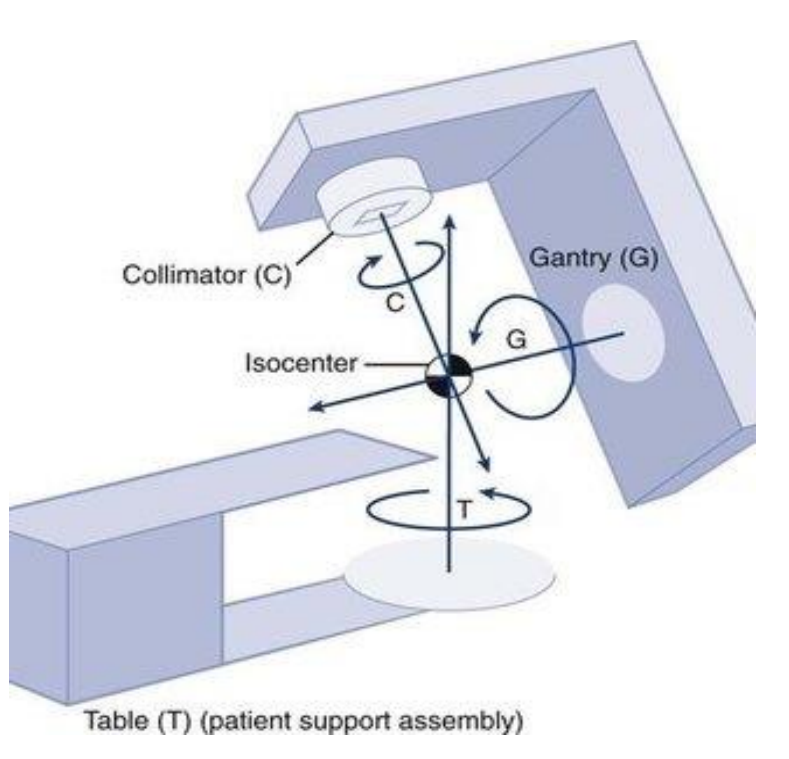

**Гентри (G)** е уредът който може да се върти около пациентът който лежи на масата (Т) за радиотерапия.

**Изоцентър** (означен в МаtRAD с X) (isocenter) се нарича точката, през която минава централната точка на снопа от лъчи или частици.

За да се опрости проблема, ъгълът на масата в софтуера е фиксиран и само гентрито може да се върти.

## **2.2. Регулиране на изоцентъра (x)**

Опитайте се да поставите изоцентъра (X) на фокус, като местите плъзгача или кликнете върху бутоните, които преместват панела за визуализация. Кликайте, докато видите цялото кръстче.

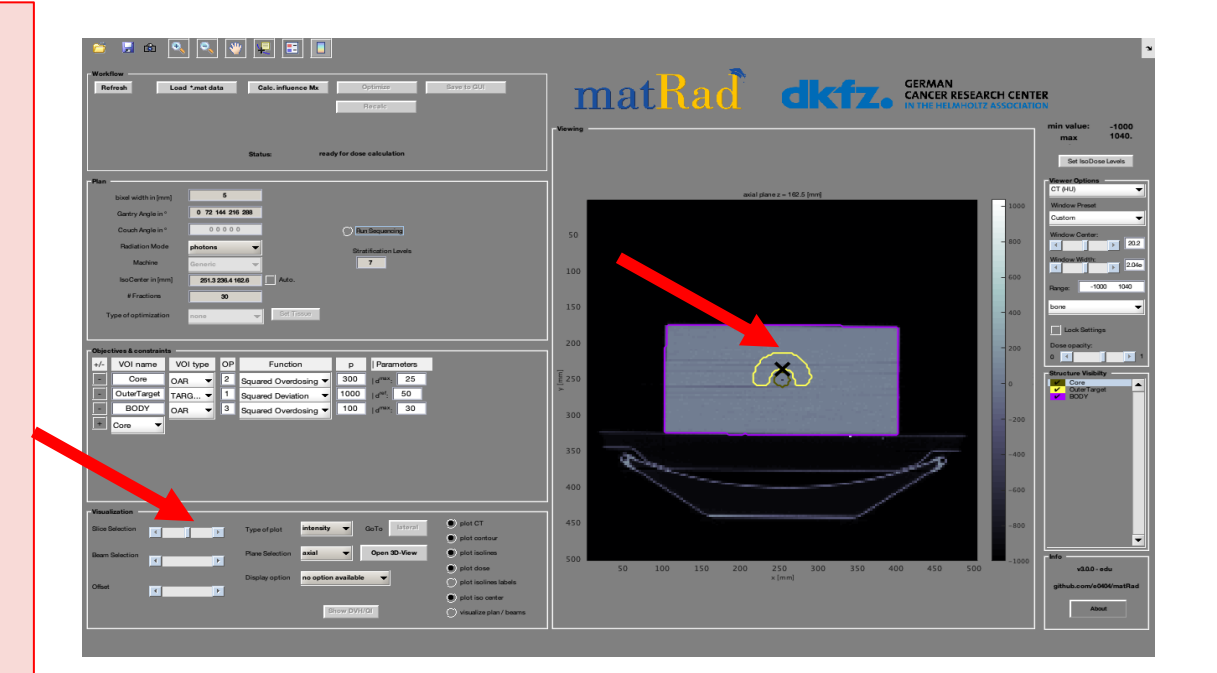

## **2. WORKFLOW настройка**

Необходимо е да изберете правилно функциите в WORKFLOW, за да извършите симулацията.

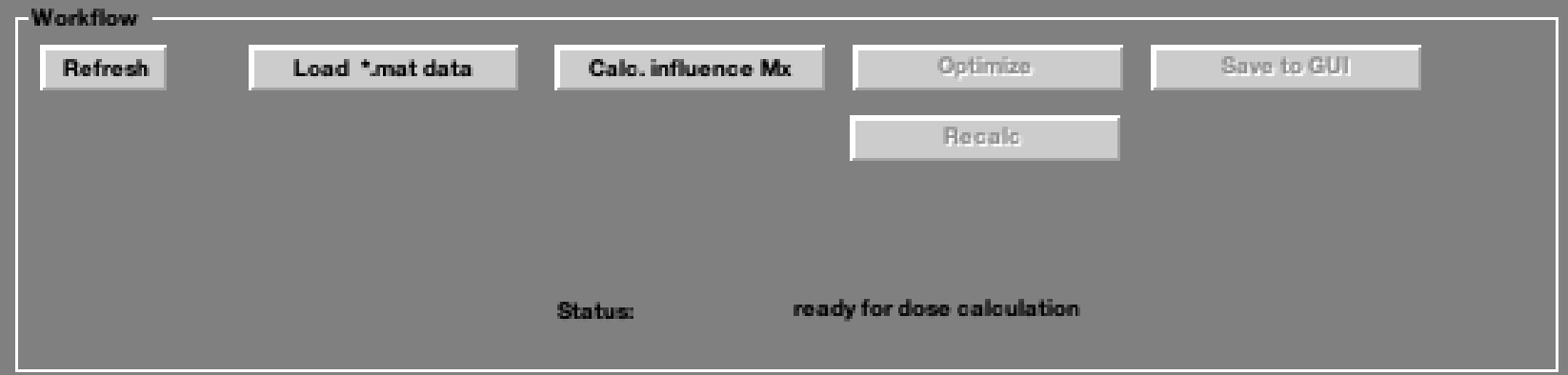

**Load \*.mat data:** Зарежда данните, съдържащи се във всеки един случай. Той има информация за тъканта, която трябва да се облъчи, както и за околната здрава тъкан, покриваща "голяма част от тялото". Ще видите изображението на заредения файл в големия панел в дясната част на екрана за визуализация.

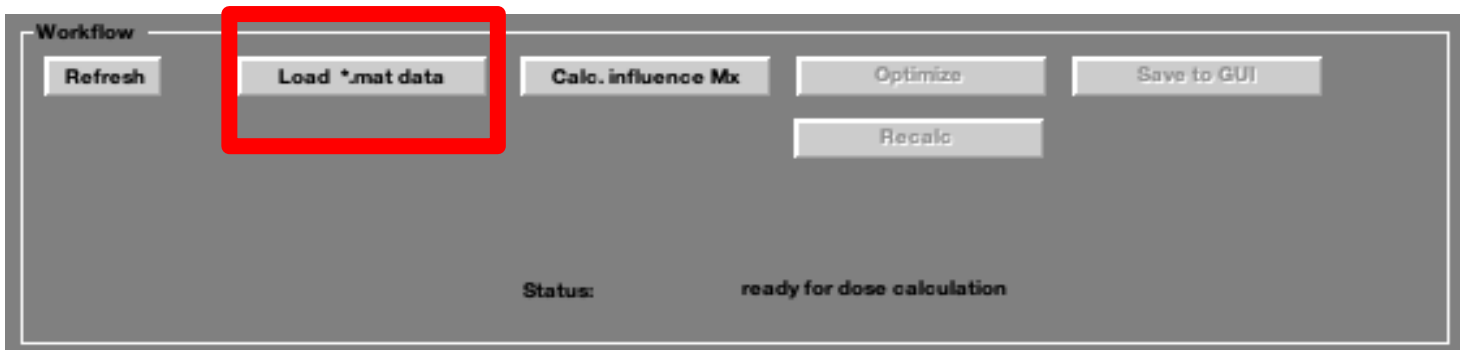

## **2. Следваща стъпка в работния процес - изчисление**

**Calc. influence Mx:** това е команда за изчислениена матрицата на въздействие (на лъчението).

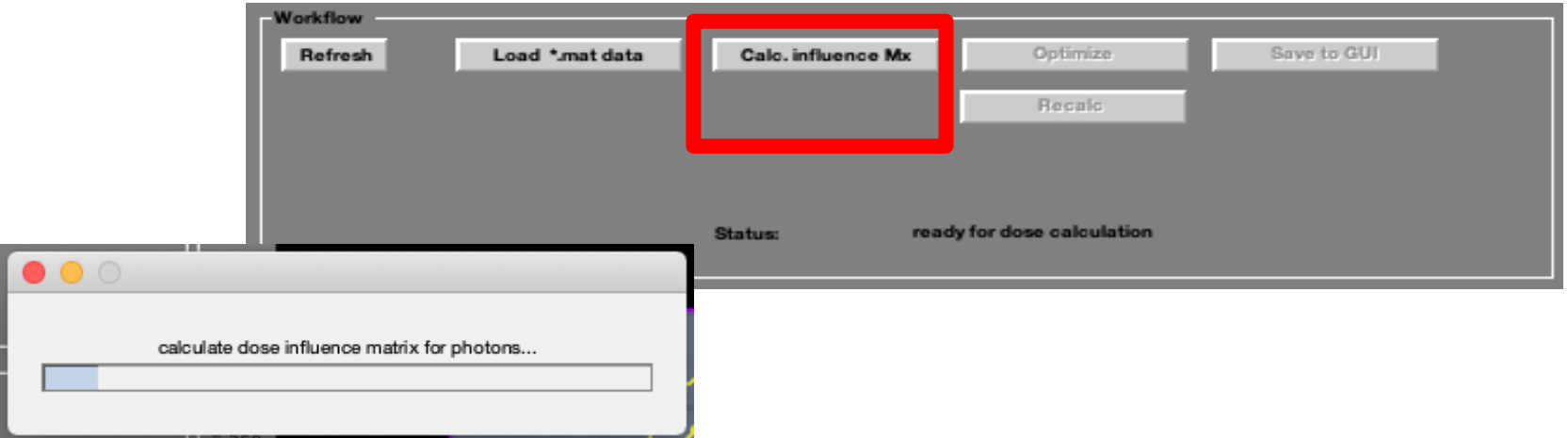

## **2. Следваща стъпка в работния процес -оптимизация**

**Optimize:** Отключва се след завършване на предишната стъпка.Тук програмата ще търси минималния радиационен поток по пиксели.След като кликнете, ще видите f с експоненциална форма

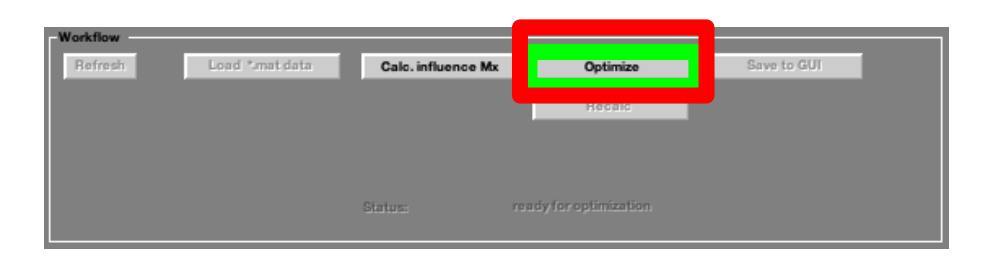

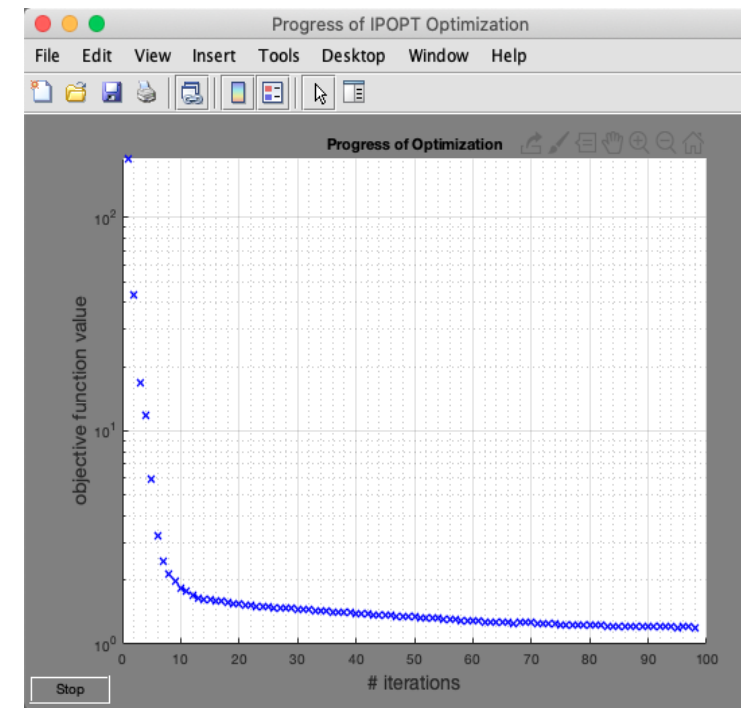

#### **2. Експоненциално разпределение**

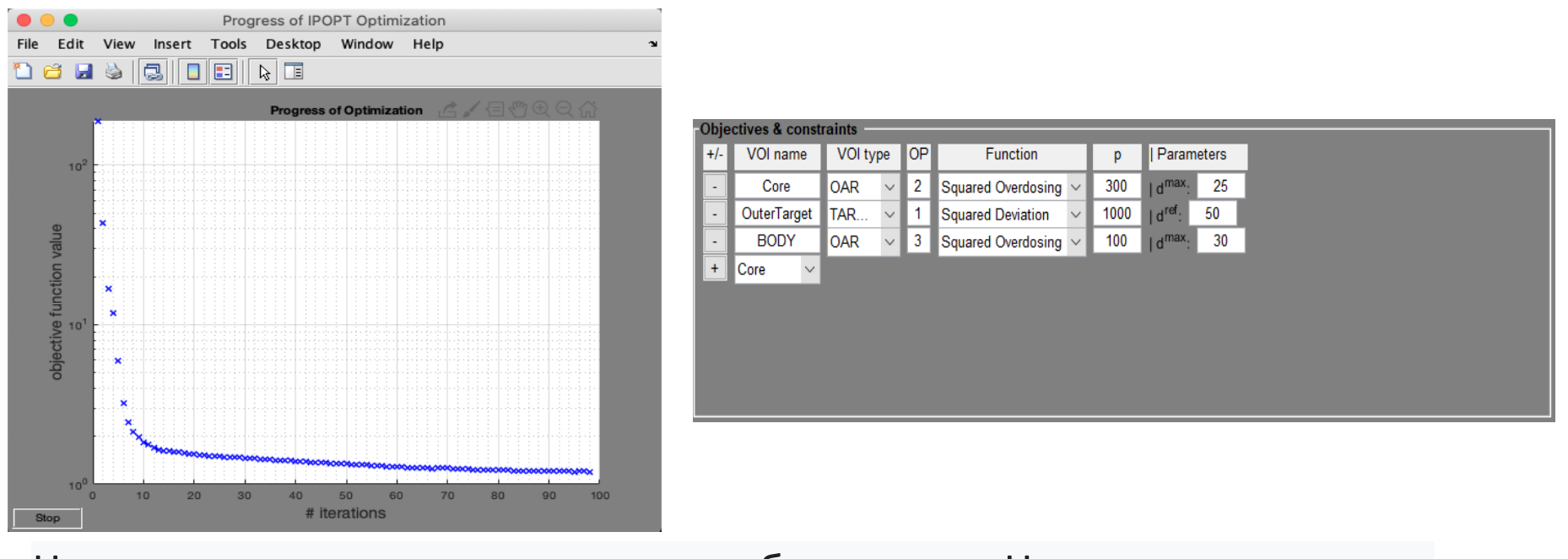

Целите и ограниченията включват обекти напр. Цел, както и рискови органи (напр. тяло, ядро и т.н.), за които искаме да избегнем получаването на по-висока доза.

## **2. Запомнете файловете от работния процес в GUI**

**Запазване в GUI: Тази команда ще запомни вашите настройки и ще ви помоли да дадете ИМЕ на файла. Тази стъпка е много важна, за да можете след това да получите VDH.**

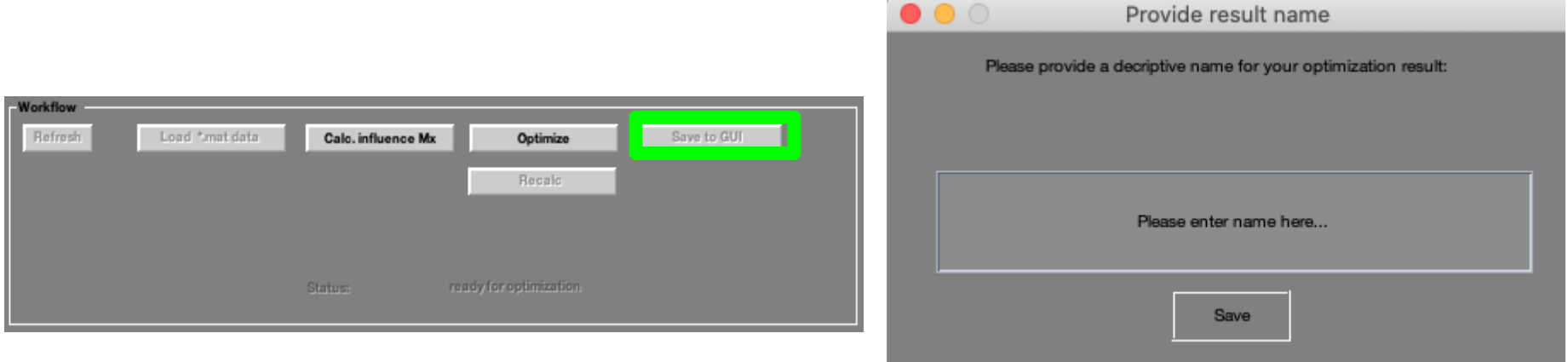

### **2. визуализация– DVH/QI**

#### **Show DVH/QI: Показва хистограмата на дозата по обем и таблицата на дозите по орган**

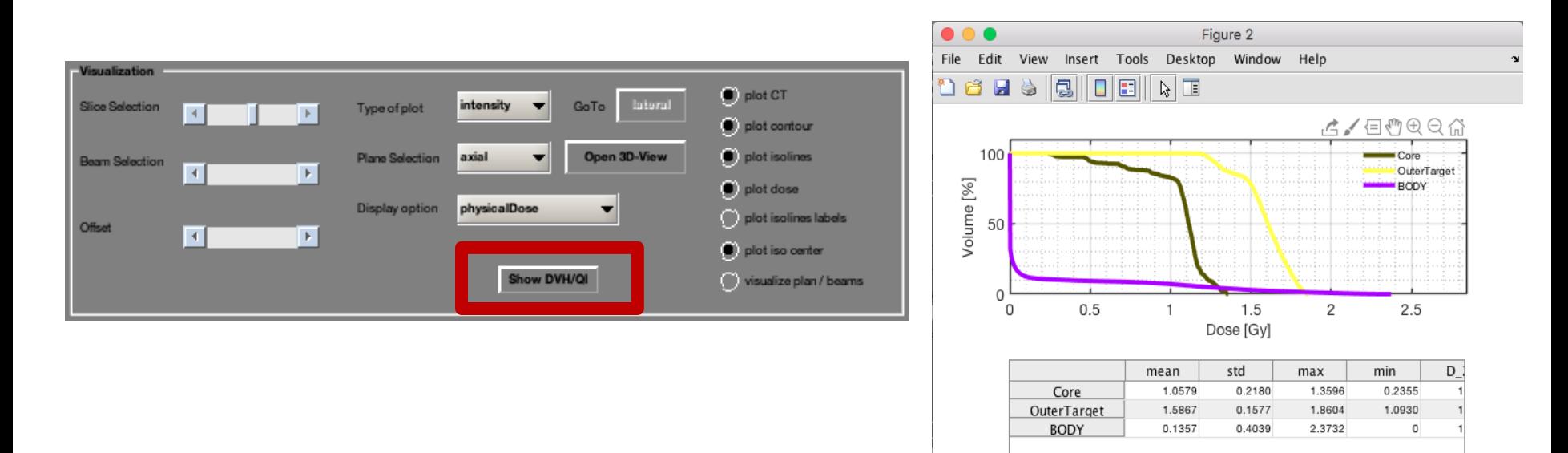

 $\bigcup$  8333333333333

 $\mathbf{r}$ 

## **2. Как да запомните файла за всеки случай**

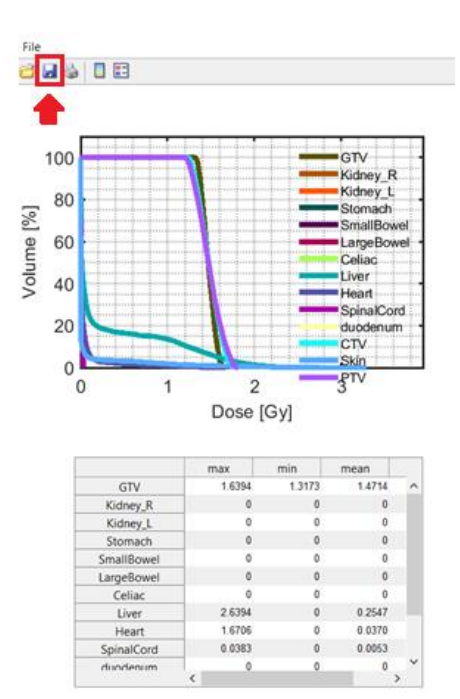

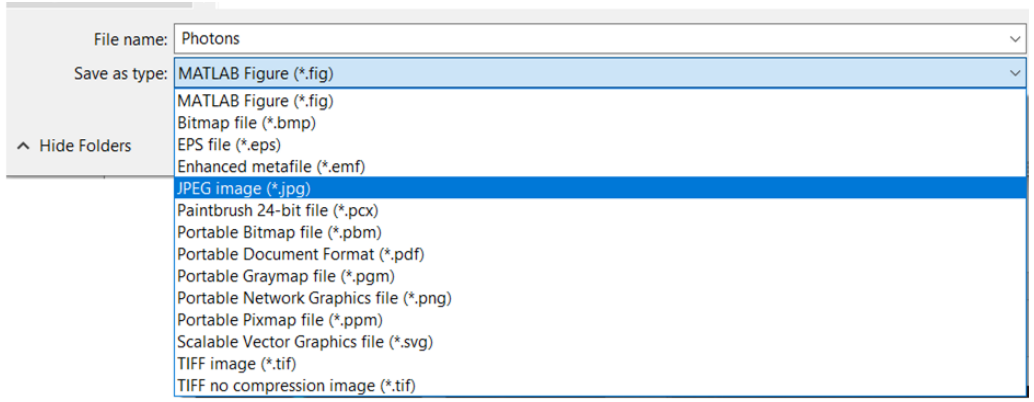

#### Кликнете "Save As" и ще се отвори прозорец.

## **Предложения за имена на файлове**

Дайте на файла подходящо име, което съдържа данните за пациента или фантома (C), вида на лъчите (фотоните) и броя на ъглите та гентрито (1) и поставете името на институцията в края, например NAOP. Изберете да се запомни като JPEG.

> **C\_photons\_1\_NAOP.jpg C\_photons\_5\_NAOP.jpg C\_photons\_7\_NAOP.jpg**

**C\_protons\_1\_NAOP.jpg C\_C-ions\_1\_NAOP.jpg**

## **2. Как да започнеш?**

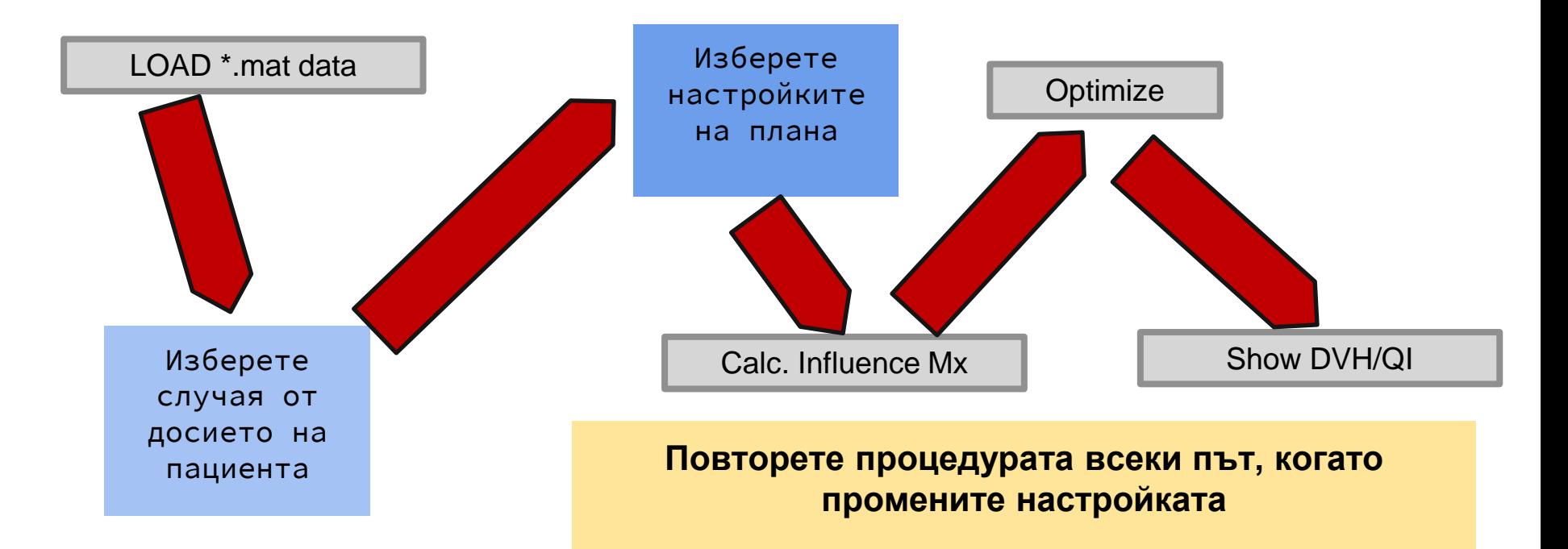

## **3.1 Фантомът -TG119**

TG119 или C-фантом (фантомът във формата на латинската буква "С" се изработва от експерти за проверка на изправността на апаратурата, с която се облъчват пациентите. С-фантомът е със стандартни размери (виж снимката). Целта е да абсорбира радиацията в С- областта, но не и в централното ядро (core).

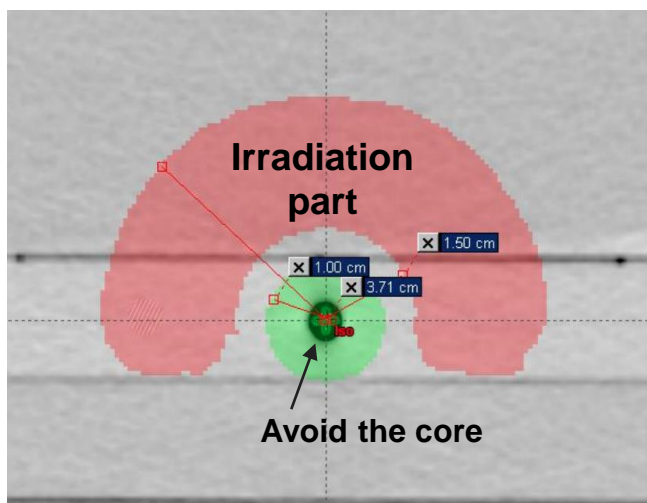

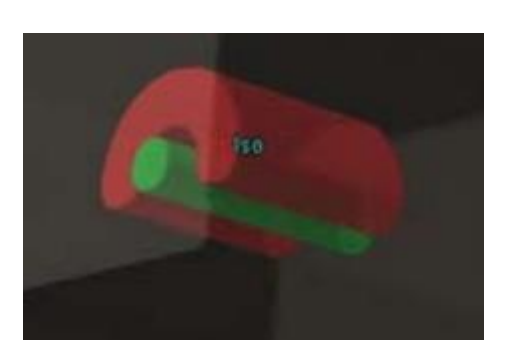

## **3.1.1 Упражнение-симулация 1: TG119 план 1**

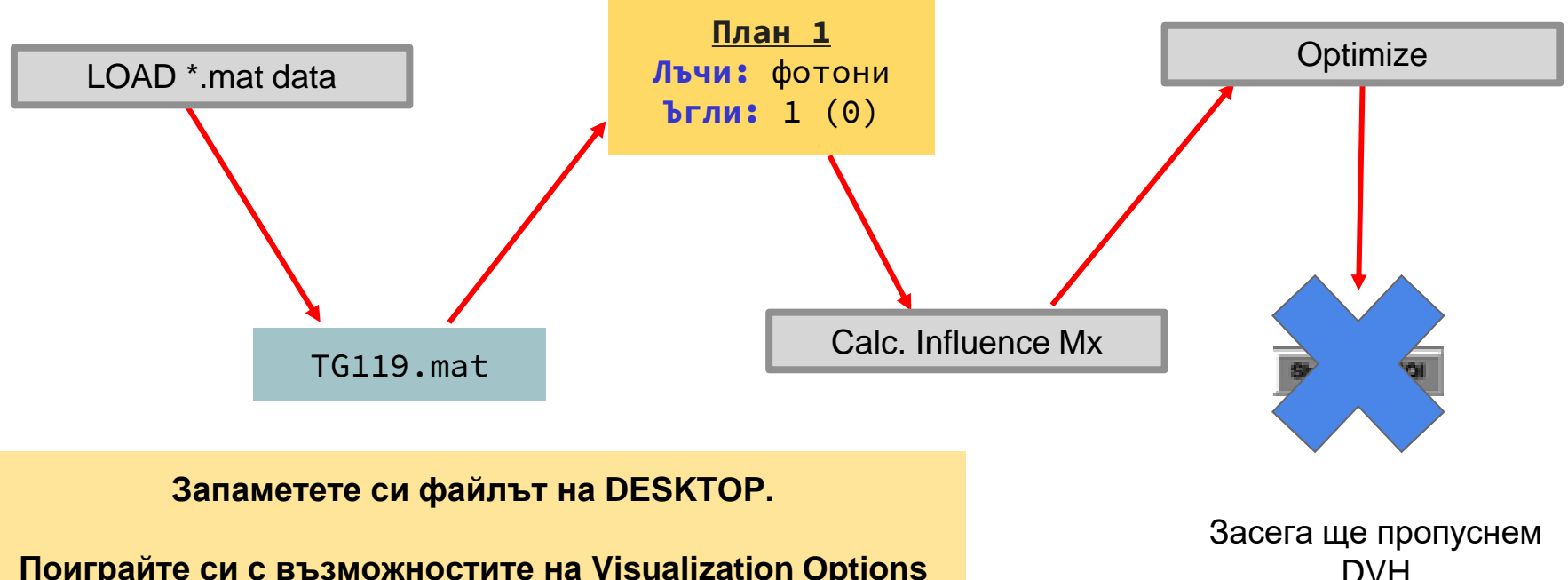

**Поиграйте си с възможностите на Visualization Options** 

### **3.1.2 Упражнение-симулация 1: TG119 план 1**

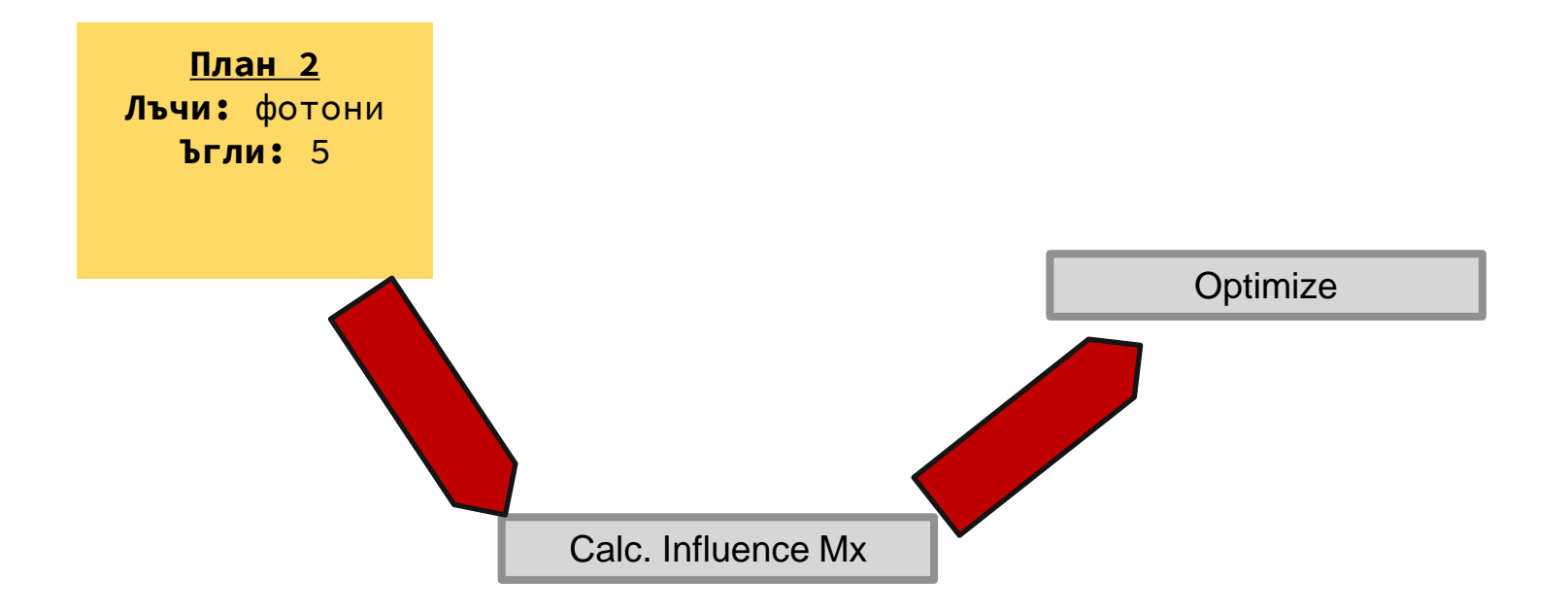

Задавайте ъгли от 0° до 359° (360° = 0°).

## **3.1.3 TRAINING SIMULATION: TG119 Plan 3**

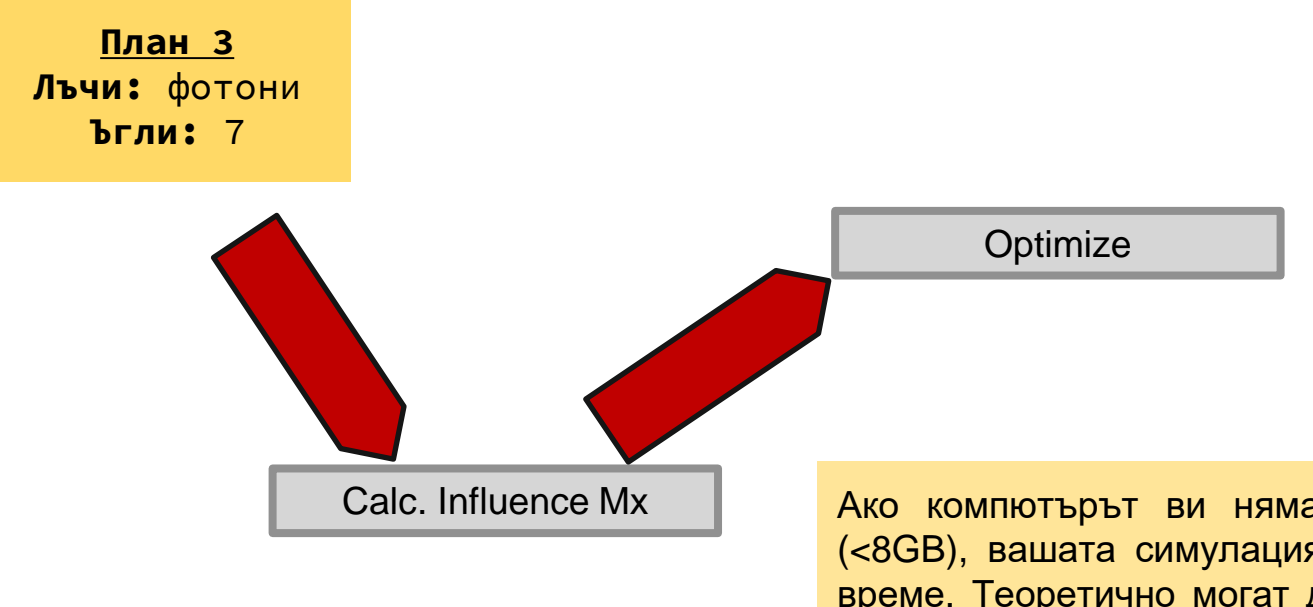

Ако компютърът ви няма достатъчно RAM (<8GB), вашата симулация ще отнеме много време. Теоретично могат да се вземат до 15 ъгъла на гентри, което отнема много време. Повече RAM – по-бърз софтуер.

## **3.1.3 Сравнение на всички фотонни лечения**

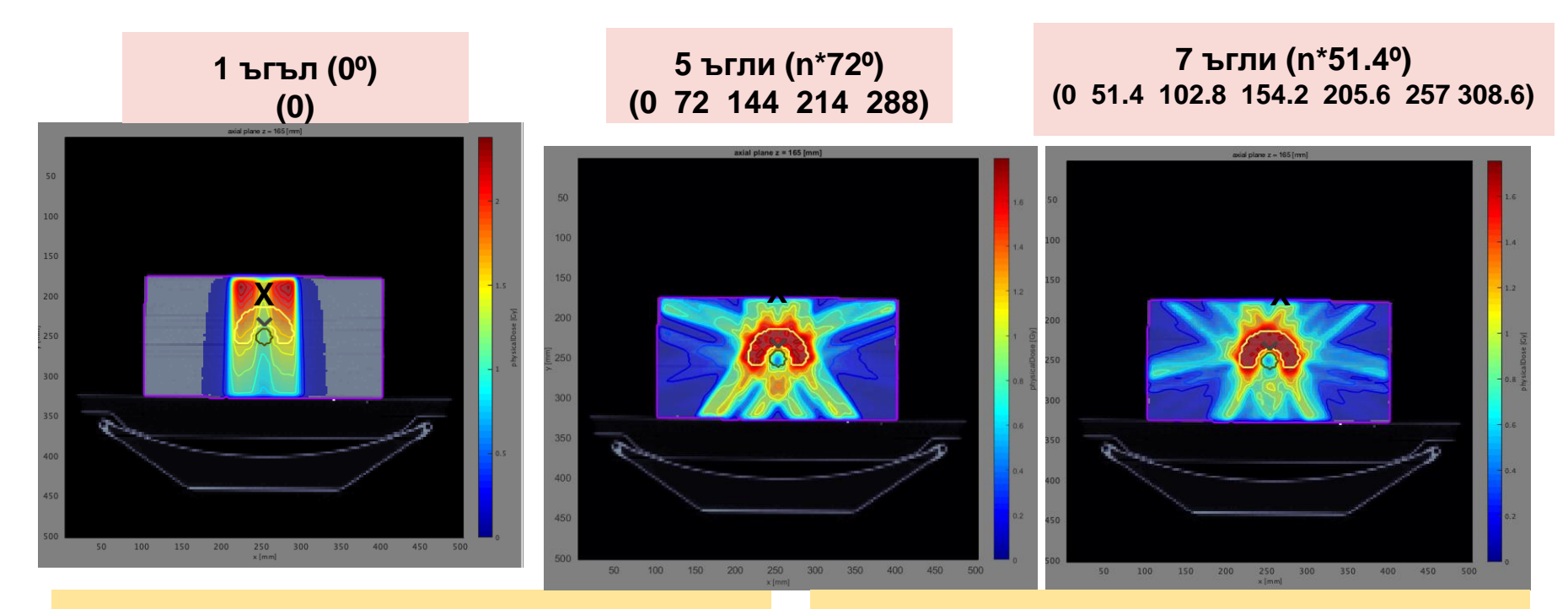

**Червена зона** – силна радиация **Синя зона** – слаба радиация **Сива зона** – без радиация

**Най-добри резултати се получават с възможно най-много ъгли на гентрито. Препоръчително е да изпробвате нечетен брой ъгли.**

## **3.1.3 Най-добрият план, който някога сме правили**

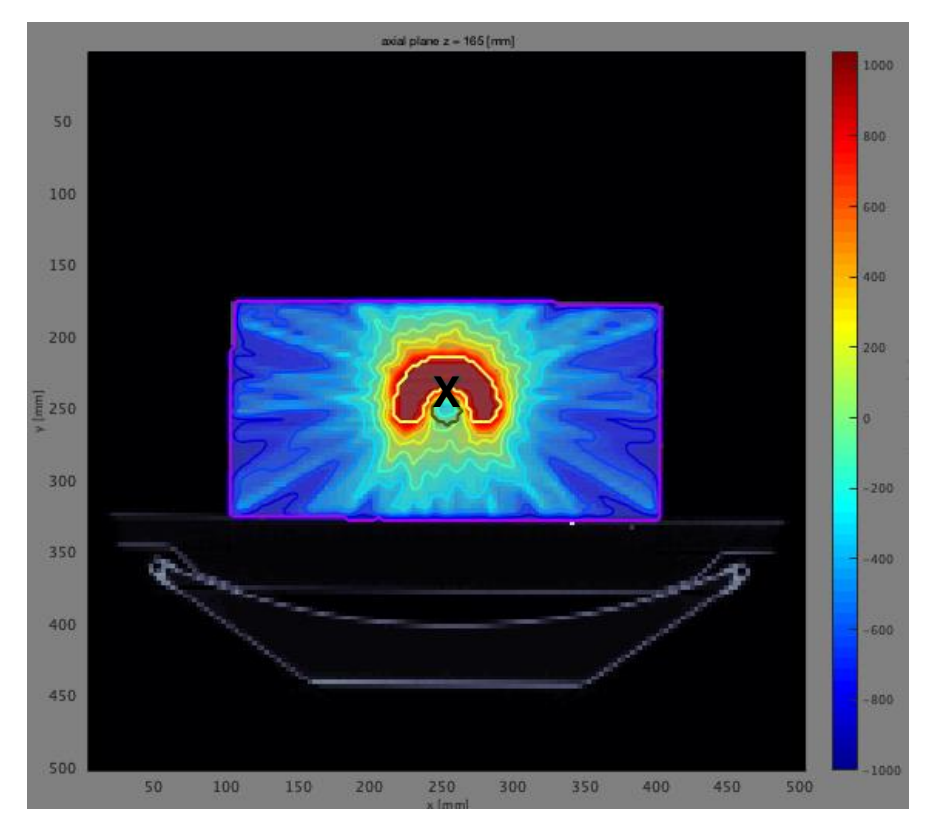

**План X** Лъчи: фотони Ъгли: 15

**15 ъгли**, кратно на 24º (само с RAM  $>=16$  GB)

Забележка: Дозата е почти изцяло разпределена в С-образната форма на целта, което е целевият обем.

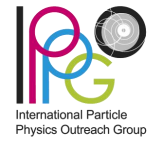

#### **3.2 Терапия с частици, приложена към tg119**

Повторете терапията с протони, след това с С-йони.

**План 4** Лъчи: протони Ъгли: 1

**План 5** Лъчи: С-йони Ъгли: 1

#### **3.2 Сравнение на лечението с всички видове радиация при tg119**

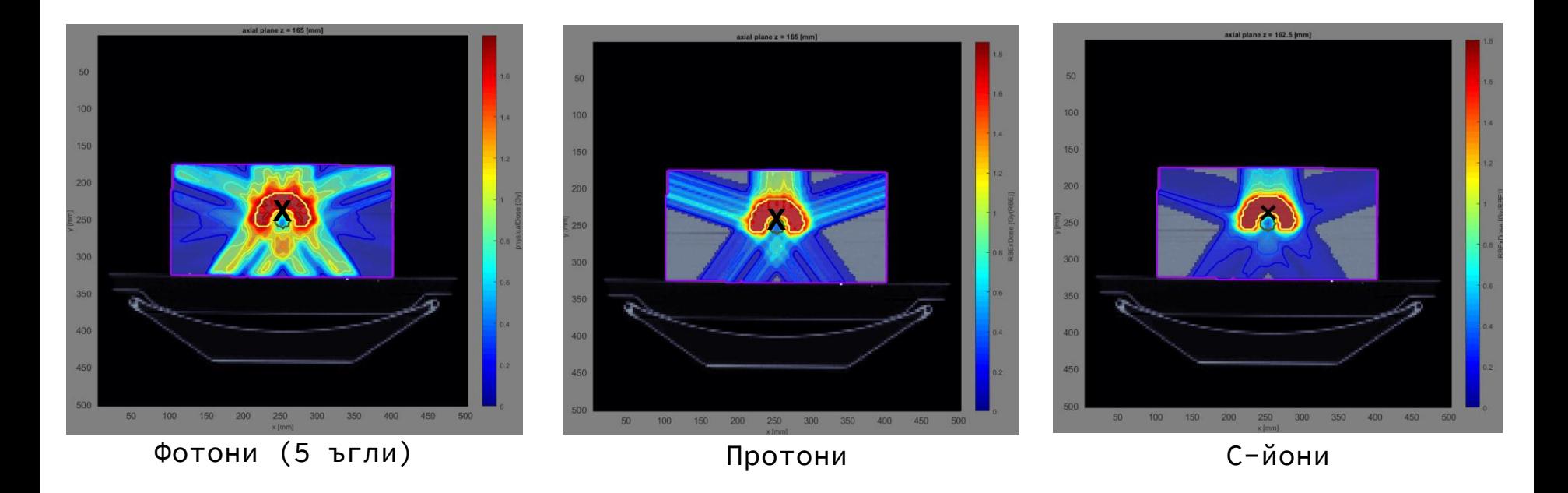

## **4. Значение на софтуера за планирането**

Целият процес на проектиране и прилагане на план за лечение не е толкова прост, колкото натискането на бутон. Доброто планиране изисква познаване на теореми и теории на вероятностите, които се прилагат при проектирането на тези лечения.

И накрая, днес всички работим за обща цел, която е да спасим възможно най-много животи.

## **Сега можете да преминете към планиране на по-сложни пациенти 2) liver case 3) PROSTATE CASE 4) HEAD\_AND\_NECK**

ALDERSON.mat **EE** BOXPHANTOM.mat **HEAD AND NECK.mat EE** LIVER.mat **ED** PROSTATE.mat **TG119.mat**